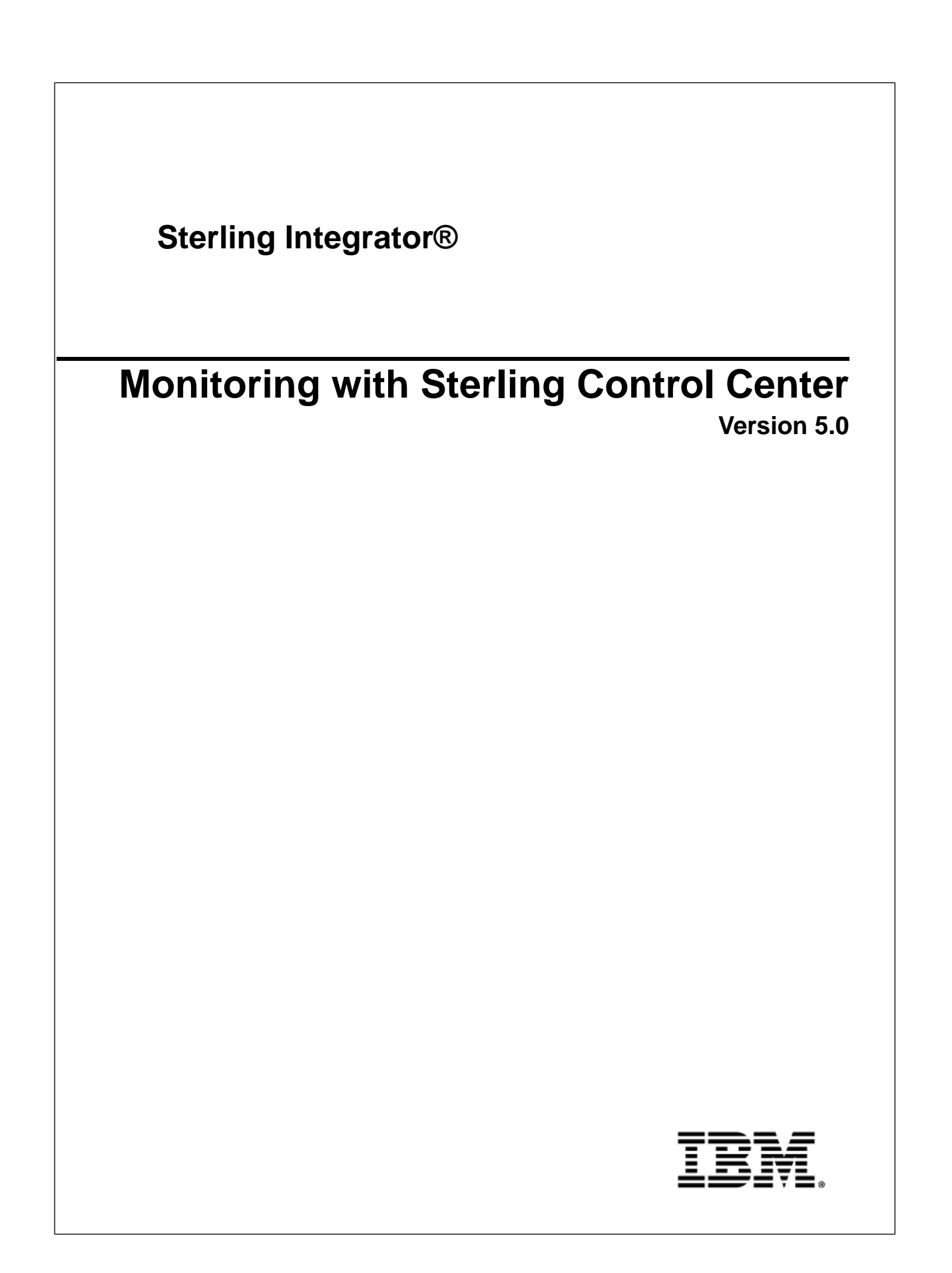

### **Contents**

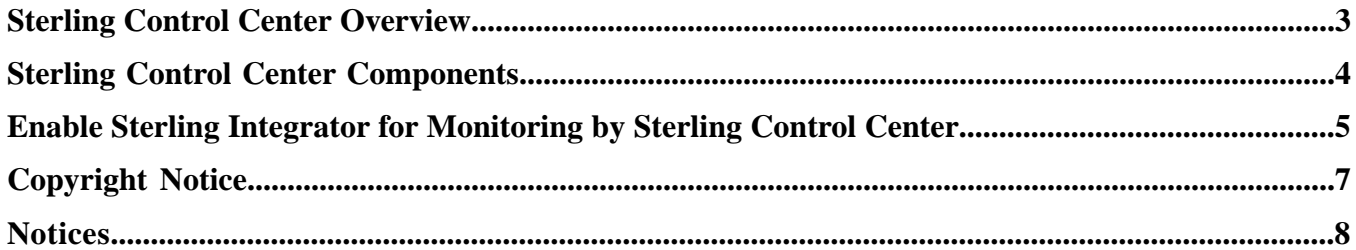

# **Sterling Control Center Overview**

<span id="page-2-0"></span>Sterling Control Center is a system management solution for managing file transfer activity across multiple instances of Connect:Direct, Connect:Enterprise, and/or Sterling Integrator. Sterling Control Center can monitor several servers running different products and platforms. You can also monitor Sterling Integrator using Sterling Control Center.

Sterling Control Center provides centralized monitoring, management for improved quality of service, and better compliance with service level agreements (SLAs).

Sterling Control Center provides enterprise-wide monitoring and management of Sterling Commerce solutions, including:

- Monitoring of data transfer activities, adapter status, and perimeter server status
- Environment information such as operating system, database type, JDK, and license information
- Alert and event notification, including business process or file transfer failure
- Centralized auditing and reporting
- Centralized administration and configuration
- Monitoring quality of service using service level criteria (SLC)
- License management

The benefits of using Sterling Control Center include:

- Lower operating costs by preventing downstream process interruptions and SLA penalties
- Detection of minor processing exceptions to prevent business problems
- Improved service levels and business relationships by ensuring critical processing windows are met
- Elevation of alerts to ESM tools such as Tivoli, HP OpenView, and BMC Patrol
- Optimized processing across the network
- Reports generated from consolidated log data

# **Sterling Control Center Components**

<span id="page-3-0"></span>Sterling Control Center is a Java-based application that consists of three components:

- An engine that is installed on a network computer. This engine includes the modules that create and define rules, actions, SLCs, and Sterling Control Center configuration information.
- A relational database that stores statistics information from managed Connect:Enterprise, Connect:Direct, and Sterling Integrator servers. This information is used by Sterling Control Center for server monitoring. Sterling Control Center supports MySQL, IBM DB2<sup>®</sup>, Oracle<sup>®</sup>, and Microsoft SQL Server<sup>™</sup> databases.
- A graphical user interface (GUI) that can be installed on the same computer where the engine is installed, or on a remote computer. The GUI visually shows processing activity and enables you to perform Sterling Control Center administration activities.

The engine and GUI can be installed on computers with different operating systems. Refer to the *Sterling Control Center Release Notes* for system requirements.

The following figure illustrates a Sterling Control Center environment:

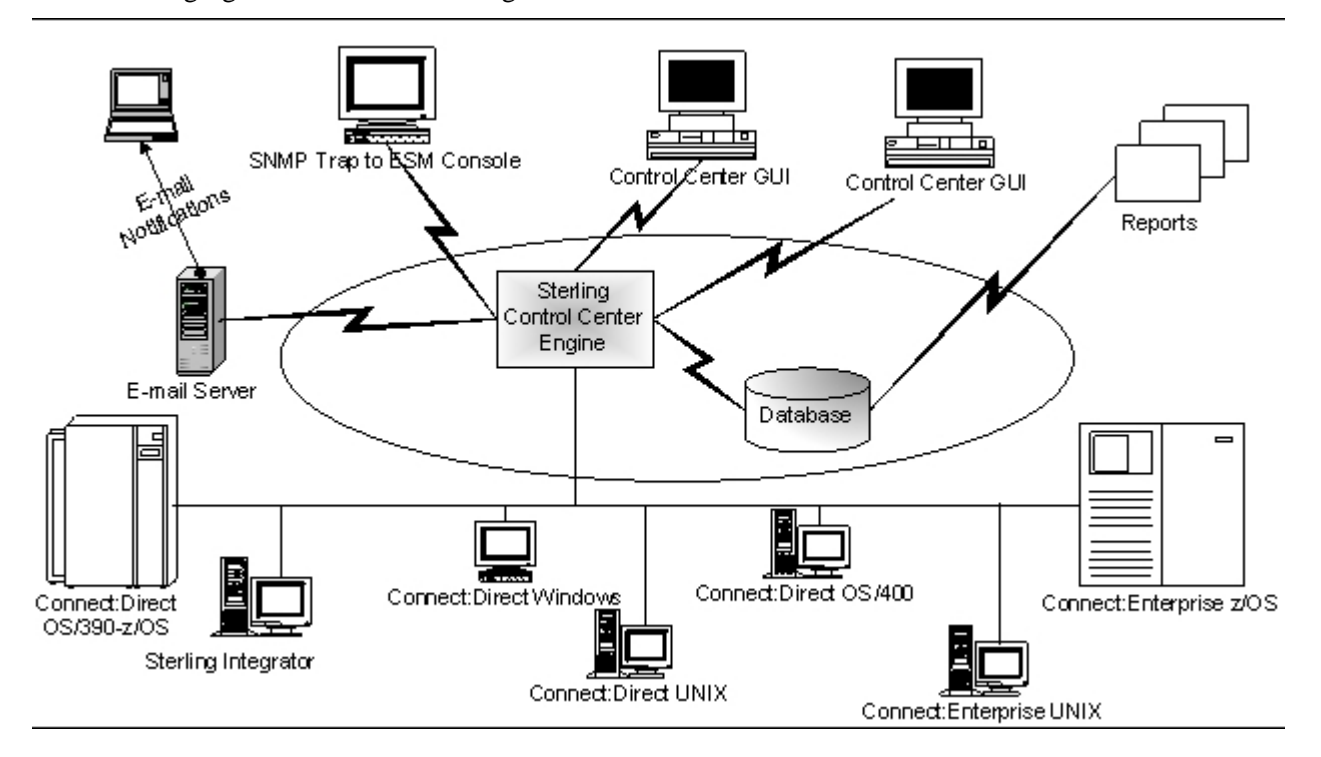

### <span id="page-4-0"></span>**Enable Sterling Integrator for Monitoring by Sterling Control Center**

An instance of the Sterling Control Center service is enabled by default when you install Sterling Integrator. You must configure Web Services to use this service.

**Note:** If you are running Sterling Integrator in a vertical cluster environment, you can configure only one Web Service. However, if you are running Sterling Integrator in a horizontal cluster environment, you can configure one Web Service for each available IP address.

**Note:** If you are using a cluster, a new SOA HTTP server adapter is required for each node beyond node 1. Copy the SOA HTTP server adapter assigned to node 1 and update the perimeter server name to match the node number.

To enable monitoring of Sterling Integrator by Sterling Control Center:

- 1. From the **Administration** menu, select **Deployment** > **Web Services** > **Manager**.
- 2. In the Web Services Management page, under **Create**, next to **Create a Web Service Configuration**, click **Go!**
- 3. In the Web Service: Name page that is displayed, enter SCCInteropService as the name and enter a description that will help you identify the version of the web service.
- 4. Click **Next**.
- 5. In the SOAP Transport Binding Settings page that is displayed, click **Next**.
- 6. In the Request Security Settings page that is displayed, click **Next**.
- 7. In the Response Security Settings page that is displayed, click **Next**.
- 8. In the Assign any Business Processes page that is displayed, click **Next**.
- 9. In the Assign Service Instances page that is displayed, select **Sterling Control Center Service**. Move the service instance to the **Selected** tab by clicking on the right arrow button that is displayed.
- 10. Click **Next**.
- 11. In the Assign Consumers page that is displayed, select the users to monitor Sterling Integrator from Sterling Control Center. Move the selected users to the Selected tab by clicking on the right arrow button that is displayed.
- 12. Click **Next**.
- 13. In the Reliability Settings page that is displayed, select the required checkbox. (optional)
- 14. Click **Next**.
- 15. In the WS-I Basic profile 1.1 Conformance Settings page that is displayed, select the required checkbox. (optional)
- 16. Click **Next**.
- 17. In the Attachment Settings that is displayed, select the checkbox next to **Output Attachment**.
- 18. Click **Next**.
- 19. In the Confirm page that is displayed, review the settings, and click **Finish**.
- 20. Remember your web service base URL, Sterling Integrator user ID, and password. These must be entered into Sterling Control Center during configuration. Additionally, remember the Sterling Integrator port number . You will need to specify it in Sterling Control Center.

Sterling Integrator is now ready for monitoring by Sterling Control Center.

For more information about Sterling Control Center, refer to the *Sterling Control Center* documentation.

## **Copyright Notice**

<span id="page-6-0"></span>**Note:** Before using this information and the product it supports, read the information in *[Notices](#page-7-0)* on page 8.

#### **Copyright**

This edition applies to Version 5 Release 0 of Sterling Integrator and to all subsequent releases and modifications until otherwise indicated in new editions.

© Copyright IBM Corporation 2000, 2012.

US Government Users Restricted Rights – Use, duplication or disclosure restricted by GSA ADP Schedule Contract with IBM Corp.

### **Notices**

<span id="page-7-0"></span>This information was developed for products and services offered in the U.S.A.

IBM® may not offer the products, services, or features discussed in this document in other countries. Consult your local IBM representative for information on the products and services currently available in your area. Any reference to an IBM product, program, or service is not intended to state or imply that only that IBM product, program, or service may be used. Any functionally equivalent product, program, or service that does not infringe any IBM intellectual property right may be used instead. However, it is the user's responsibility to evaluate and verify the operation of any non-IBM product, program, or service.

IBM may have patents or pending patent applications covering subject matter described in this document. The furnishing of this document does not grant you any license to these patents. You can send license inquiries, in writing, to:

*IBM Director of Licensing IBM Corporation North Castle Drive Armonk, NY 10504-1785*

*U.S.A.*

For license inquiries regarding double-byte character set (DBCS) information, contact the IBM Intellectual Property Department in your country or send inquiries, in writing, to:

*Intellectual Property Licensing*

*Legal and Intellectual Property Law*

*IBM Japan Ltd.*

*1623-14, Shimotsuruma, Yamato-shi*

*Kanagawa 242-8502 Japan*

**The following paragraph does not apply to the United Kingdom or any other country where such provisions are inconsistent with local law:** INTERNATIONAL BUSINESS MACHINES CORPORATION PROVIDES THIS PUBLICATION "AS IS" WITHOUT WARRANTY OF ANY KIND, EITHER EXPRESS OR IMPLIED, INCLUDING, BUT NOT LIMITED TO, THE IMPLIED WARRANTIES OF NON-INFRINGEMENT, MERCHANTABILITY OR FITNESS FOR A PARTICULAR PURPOSE. Some states do not allow disclaimer of express or implied warranties in certain transactions, therefore, this statement may not apply to you.

This information could include technical inaccuracies or typographical errors. Changes are periodically made to the information herein; these changes will be incorporated in new editions of the publication. IBM may make improvements and/or changes in the product(s) and/or the program(s) described in this publication at any time without notice.

Any references in this information to non-IBM Web sites are provided for convenience only and do not in any manner serve as an endorsement of those Web sites. The materials at those Web sites are not part of the materials for this IBM product and use of those Web sites is at your own risk.

IBM may use or distribute any of the information you supply in any way it believes appropriate without incurring any obligation to you.

Licensees of this program who wish to have information about it for the purpose of enabling: (i) the exchange of information between independently created programs and other programs (including this one) and (ii) the mutual use of the information which has been exchanged, should contact:

*IBM Corporation*

*J46A/G4*

*555 Bailey Avenue*

*San Jose, CA 95141-1003*

*U.S.A.*

Such information may be available, subject to appropriate terms and conditions, including in some cases, payment of a fee.

The licensed program described in this document and all licensed material available for it are provided by IBM under terms of the IBM Customer Agreement, IBM International Program License Agreement or any equivalent agreement between us.

Any performance data contained herein was determined in a controlled environment. Therefore, the results obtained in other operating environments may vary significantly. Some measurements may have been made on development-level systems and there is no guarantee that these measurements will be the same on generally available systems. Furthermore, some measurements may have been estimated through extrapolation. Actual results may vary. Users of this document should verify the applicable data for their specific environment.

Information concerning non-IBM products was obtained from the suppliers of those products, their published announcements or other publicly available sources. IBM has not tested those products and cannot confirm the accuracy of performance, compatibility or any other claims related to non-IBM products. Questions on the capabilities of non-IBM products should be addressed to the suppliers of those products.

All statements regarding IBM's future direction or intent are subject to change or withdrawal without notice, and represent goals and objectives only.

All IBM prices shown are IBM's suggested retail prices, are current and are subject to change without notice. Dealer prices may vary.

This information is for planning purposes only. The information herein is subject to change before the products described become available.

This information contains examples of data and reports used in daily business operations. To illustrate them as completely as possible, the examples include the names of individuals, companies, brands, and products. All of these names are fictitious and any similarity to the names and addresses used by an actual business enterprise is entirely coincidental.

#### COPYRIGHT LICENSE:

This information contains sample application programs in source language, which illustrate programming techniques on various operating platforms. You may copy, modify, and distribute these sample programs in any form without payment to IBM, for the purposes of developing, using, marketing or distributing application programs conforming to the application programming interface for the operating platform for which the sample programs are written. These examples have not been thoroughly tested under all conditions. IBM, therefore, cannot guarantee or imply reliability, serviceability, or function of these programs. The sample programs are provided "AS IS", without warranty of any kind. IBM shall not be liable for any damages arising out of your use of the sample programs.

Each copy or any portion of these sample programs or any derivative work, must include a copyright notice as follows:

© IBM 2012. Portions of this code are derived from IBM Corp. Sample Programs. © Copyright IBM Corp. 2012.

If you are viewing this information softcopy, the photographs and color illustrations may not appear.

#### **Trademarks**

IBM, the IBM logo, and ibm.com® are trademarks or registered trademarks of International Business Machines Corp., registered in many jurisdictions worldwide. Other product and service names might be trademarks of IBM or other companies. A current list of IBM trademarks is available on the Web at "*<http://www.ibm.com/legal/copytrade.shtml>*" at *<http://www.ibm.com/legal/copytrade.shtml>*.

Adobe, the Adobe logo, PostScript, and the PostScript logo are either registered trademarks or trademarks of Adobe Systems Incorporated in the United States, and/or other countries.

IT Infrastructure Library is a registered trademark of the Central Computer and Telecommunications Agency which is now part of the Office of Government Commerce.

Intel, Intel logo, Intel Inside, Intel Inside logo, Intel Centrino, Intel Centrino logo, Celeron, Intel Xeon, Intel SpeedStep, Itanium, and Pentium are trademarks or registered trademarks of Intel Corporation or its subsidiaries in the United States and other countries.

Linux is a registered trademark of Linus Torvalds in the United States, other countries, or both.

Microsoft, Windows, Windows NT, and the Windows logo are trademarks of Microsoft Corporation in the United States, other countries, or both.

ITIL is a registered trademark, and a registered community trademark of the Office of Government Commerce, and is registered in the U.S. Patent and Trademark Office.

UNIX is a registered trademark of The Open Group in the United States and other countries.

Java™ and all Java-based trademarks and logos are trademarks or registered trademarks of Oracle and/or its affiliates.

Cell Broadband Engine is a trademark of Sony Computer Entertainment, Inc. in the United States, other countries, or both and is used under license therefrom.

Linear Tape-Open, LTO, the LTO Logo, Ultrium and the Ultrium Logo are trademarks of HP, IBM Corp. and Quantum in the U.S. and other countries.

Connect Control Center®, Connect:Direct®, Connect:Enterprise®, Gentran®, Gentran®:Basic®, Gentran:Control®, Gentran:Director®, Gentran:Plus®, Gentran:Realtime®, Gentran:Server®, Gentran: Viewpoint®, Sterling Commerce<sup>™</sup>, Sterling Information Broker<sup>®</sup>, and Sterling Integrator<sup>®</sup> are trademarks or registered trademarks of Sterling Commerce®, Inc., an IBM Company.

Other company, product, and service names may be trademarks or service marks of others.